# **Режимы работы**

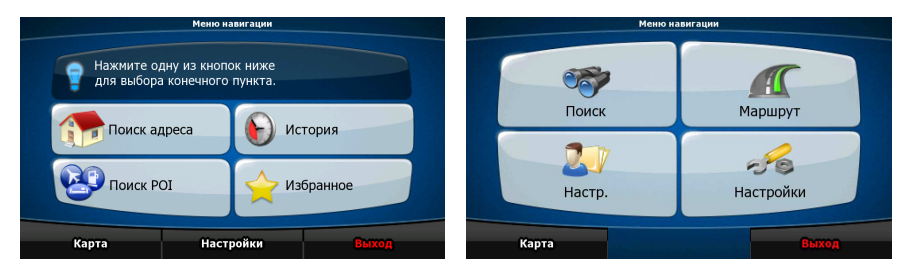

При первом запуске CarteBlanche NAVIGATOR требуется выбрать режим запуска программы: Простой режим или Расширенный режим.

Эти два режима работы CarteBlanche NAVIGATOR отличаются в основном структурой меню и числом доступных функций. Элементы управления и компоновка экранов не отличаются.

- Простой режим: доступны только наиболее важные навигационные функции и базовые настройки. Для остальных параметров выбираются оптимальные типовые значения.
- Расширенный режим: доступны все функциональные возможности CarteBlanche NAVIGATOR.

В настоящем руководстве описано использование Простого режима. Подробные инструкции по обоим режимам см. в руководстве пользователя.

Впоследствии два рабочих режима можно переключать.

- Переключение из простого режима в расширенный режим: на начальном экране Расширенный режим Настройки (меню навигации) нажмите
- Переключение из расширенного режима в простой режим: на начальном экране

වේ

(меню навигации) нажмите <sup>Настройки</sup>

Простой режим

# **Начальный экран: меню навигации**

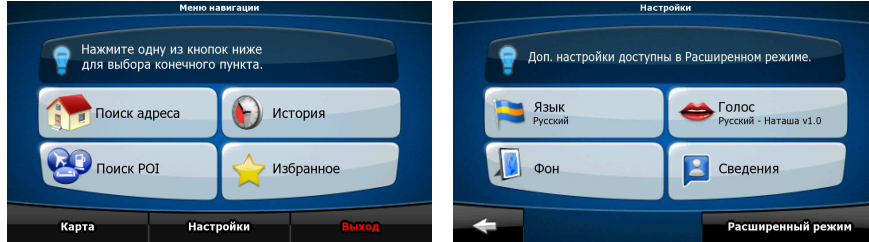

После выбора простого режима отображается меню навигации. Из этого экрана можно получить доступ ко всем частям CarteBlanche NAVIGATOR.

 $\overline{\phantom{0}}$ 

Ниже приведены пункты меню навигации.

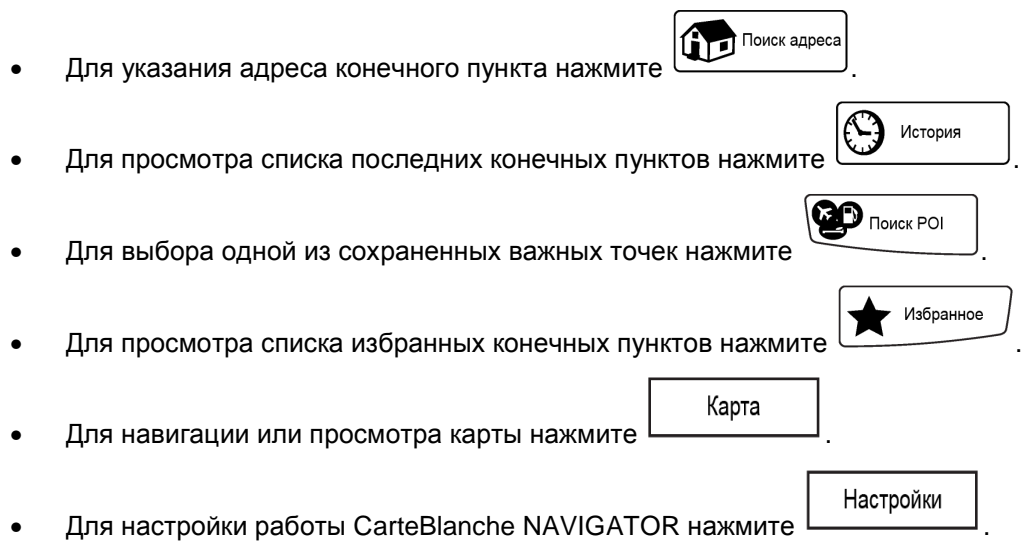

## **Навигация к адресу**

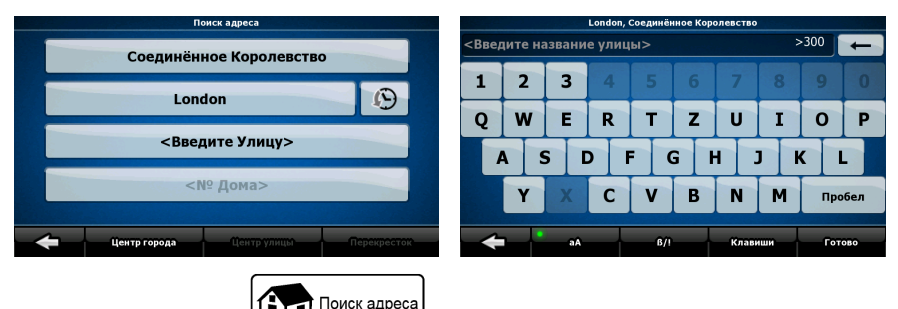

В меню навигации нажмите  $\bigoplus$  поиск адреса

По умолчанию CarteBlanche NAVIGATOR предлагает страну (штат) и населенный пункт текущего местоположения. При необходимости нажмите кнопку с названием страны (штата) и выберите из списка другую страну (другой штат).

При необходимости смените населенный пункт.

• Для выбора населенного пункта из списка недавно использованных пунктов

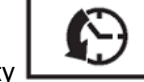

- нажмите кнопку .
- Ввод нового населенного пункта.

(штата) нажмите .

1. Нажмите кнопку с названием населенного пункта, или при смене страны

<Название города>

- 2. С помощью клавиатуры начните ввод названия населенного пункта.
- 3. Перейдите к списку результатов поиска.
	- После ввода нескольких символов в списке отобразятся названия, соответствующие введенной строке.
	- Чтобы открыть список результатов поиска до его автоматического Готово

отображения, нажмите .

4. Из списка выберите населенный пункт.

## **Навигация к адресу**

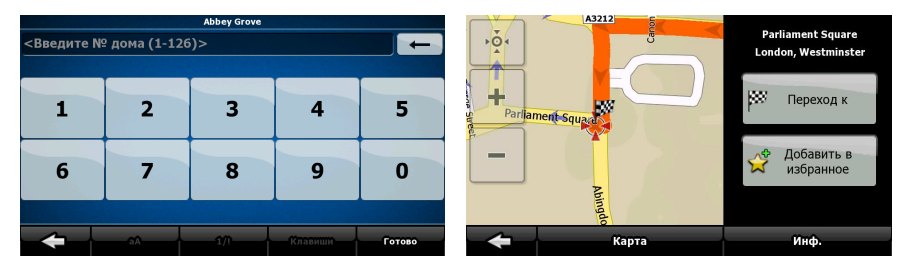

Ввод названия улицы.

<Введите Улицу> 1. Нажмите

- 2. С помощью клавиатуры начните ввод названия улицы.
- 3. Перейдите к списку результатов поиска.
	- После ввода нескольких символов в списке отобразятся названия, соответствующие введенной строке.
	- Чтобы открыть список результатов поиска до его автоматического

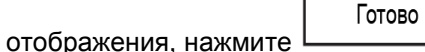

Г

4. Из списка выберите улицу.

Ввод номера дома

1. Нажмите

<№ Дома>

- 2. С помощью клавиатуры введите номер дома.
- 3. Для завершения ввода адреса нажмите .

Готово

Отобразится карта с выбранным пунктом в центре. В меню курсора нажмите þ. Переход к

. Будет выполнен автоматический расчет маршрута, и можно начинать навигацию.

# **Навигация к POI**

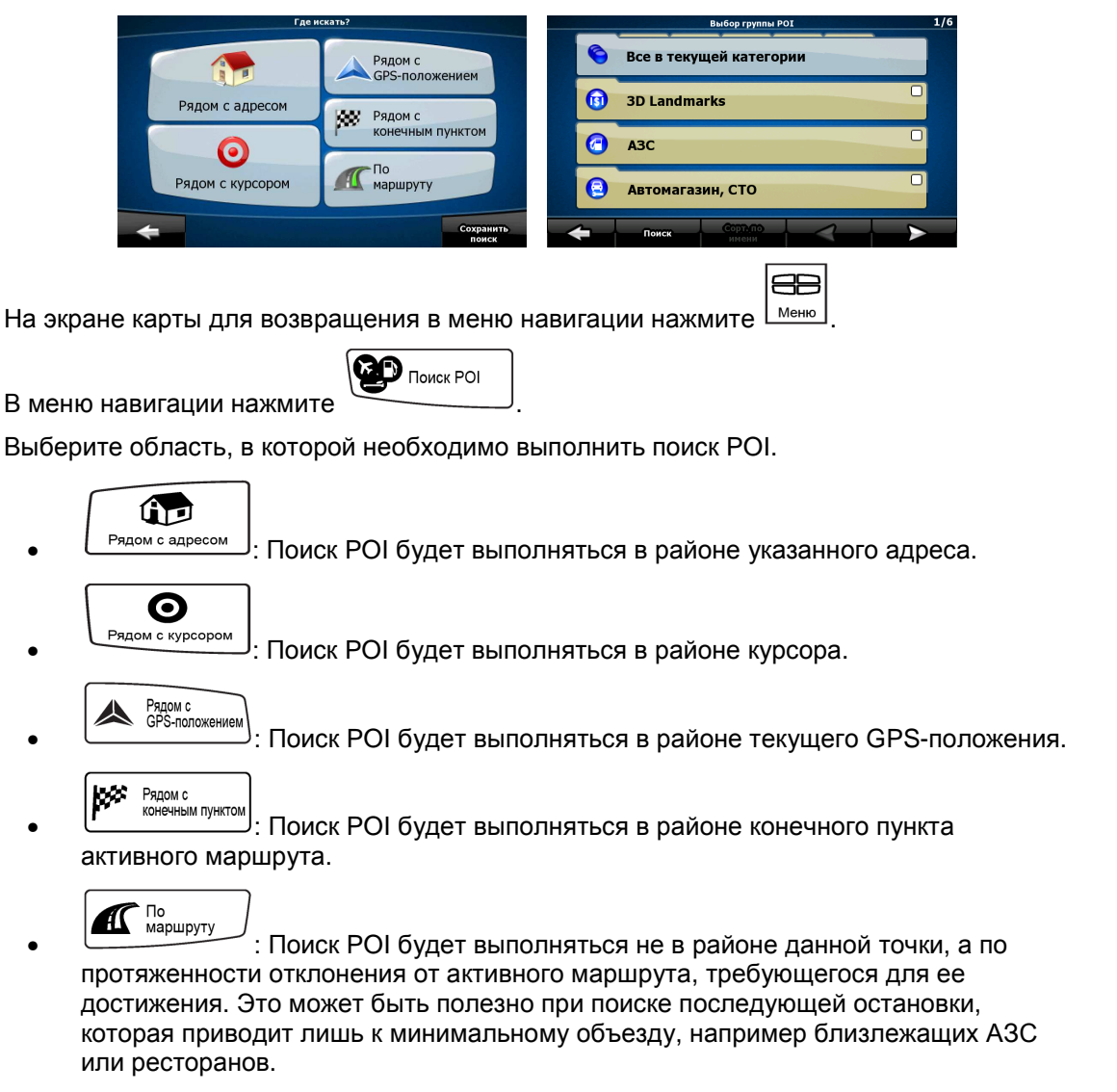

После этого отобразится список категорий POI.

# **Навигация к POI**

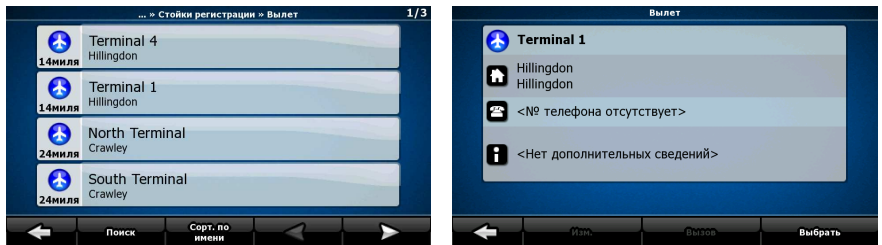

Ниже приведены способы уточнения поиска.

- Выберите группу POI (например Проживание), а затем при необходимости выберите подгруппу POI (например отель, мотель).
- Поиск • Для поиска POI по названию нажмите  $\Box$  и при помощи клавиатуры введите часть названия.
- Для отображения полного списка всех POI в данной группе POI нажмите

.

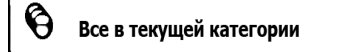

[Дополнительно.] Когда отобразится список результатов, можно изменить порядок  $\Box$  $\sqrt{\sqrt{2}}$ ┑  $C$ <sup>ONTHORATH  $\overline{10}$ </sup>

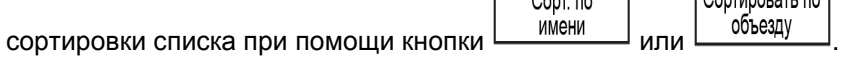

В списке нажмите необходимую POI.

Отобразится карта с выбранным пунктом в центре. В меню курсора нажмите **LSS** Переход к

. Будет выполнен автоматический расчет маршрута, и можно начинать навигацию.

## **Экран карты**

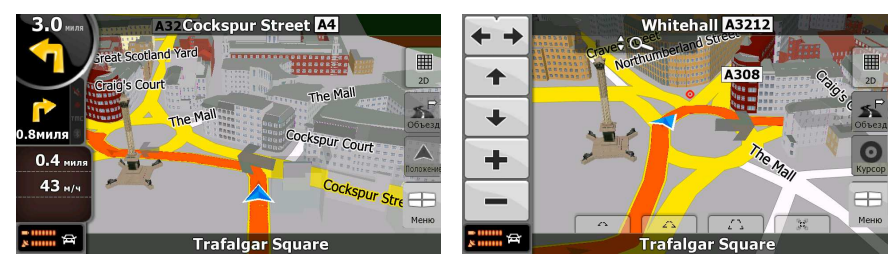

Самым важным и наиболее часто используемым экраном CarteBlanche NAVIGATOR является экран карты. Карта выглядит как обычная дорожная карта. Синяя стрелка указывает текущее положение, а оранжевая линия указывает рекомендуемый маршрут.

Для облегчения навигации на экране отображается несколько значков и полей данных. Их функции подробно поясняются в руководстве пользователя.

Во время навигации на экране отображаются информация маршрута и данные пути, но при нажатии карты на несколько секунд отображаются дополнительные кнопки и элементы управления. Большинство элементов на экране действует как кнопки.

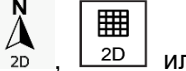

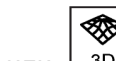

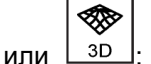

 $\sum_{2D}$ .  $\lfloor 2D \rfloor$  или  $\lfloor 3D \rfloor$ . циклическое переключение доступных режимов просмотра карты: 2D-вид с ориентацией на север (классический вид сверху вниз), повернутый 2Dвид и 3D-вид (в перспективе).

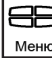

: Отображение меню навигации.

При перемещении карты отображается кнопка  $\Box$  Нажмите эту кнопку для перемещения карты обратно к GPS-положению.

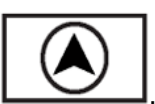

## **Лицензионное соглашение**

### 1. Стороны соглашения

1.1. Сторонами соглашения, представляющими настоящее Соглашение, выступают, с одной стороны:

компания Nav N Go Kft. (23 Bérc utca, H-1016 Budapest, Hungary (Венгрия); рег. номер в Венгрии: 01-09-891838) в качестве Лицензиара

и,

с другой стороны, законный пользователь (как установлено в Разделе 2) предмета настоящего Соглашения в соответствии с Разделом 4, в дальнейшем называемый Пользователем, которые в дальнейшем совместно называются Сторонами.

### 2. Заключение Соглашения

2.1. Стороны настоящим подтверждают, что настоящее Соглашение заключается посредством подразумеваемых действий Сторон без подписи Сторон.

2.2. Настоящим Пользователь подтверждает, что после законного приобретения программного продукта, составляющего предмет настоящего Соглашения (Раздел 4), любая степень использования, установки на компьютер или другое оборудование, установка подобного оборудования в транспортное средство, нажатие кнопки «Принять», отображаемой программой во время установки или использования, (далее называемые Актами использования) будут рассматриваться как подразумеваемые действия, приводящие к заключению настоящего Соглашения между Пользователем и Лицензиаром.

2.3. Настоящее Соглашение никоим образом не дает прав лицам, которые незаконно приобретают, используют, устанавливают на компьютер или транспортное средство или используют программный продукт каким бы то ни было образом.

2.4. Лицензионное соглашение между Сторонами заключается в соответствии с условиями, установленными далее в настоящем Соглашении.

2.5. Временем заключения настоящего Соглашения является время первого Акта использования (начала использования).

3. Применимое законодательство

3.1. В тех вопросах, которые не регулируются настоящим Соглашением, применяется юрисдикция Республики Венгрия (Закон № 4 Гражданского Кодекса (ГК) от 1959 г. и Закон № 76 по авторским правам (АП) от 1999 г.).

3.2. Настоящее Соглашение издано на английском и венгерском языках. В случае возникновения споров текст на венгерском языке будет иметь преимущественную силу.

### 4. Предмет Соглашения

4.1. Предметом настоящего Соглашения является навигационный программный продукт Лицензиара (далее называемый программным продуктом).

4.2. Программный продукт состоит из рабочей компьютерной программы, полного комплекта документации и входящей в комплект картографической базы данных.

4.3. Любая форма отображения, хранения и кодирования, включая печатные, электронные и графические формы отображения, хранения, исходного или объектного кода программного продукта, или любые другие, еще не указанные формы отображения, хранения, кодирования, и любой носитель с этим программным продуктом считаются частью программного продукта.

4.4. Исправления ошибок, дополнения и обновления, используемые Пользователем, как установлено в Разделе 2, после заключения настоящего Соглашения также считаются частью программного продукта.

### 5. Держатель авторских прав

5.1. Лицензиар, если положения договоров или закона не устанавливают иное, является исключительным держателем всех авторских прав на материалы программного продукта.

5.2. Авторские права распространяются на весь программный продукт, а также на его части по отдельности.

5.3. Держателем (держателями) авторских прав на картографическую базу данных, составляющую часть программного продукта, является (являются) физическое или юридическое лицо (лица), как указано в приложении к настоящему Соглашению или в пункте меню «Сведения/Карта» рабочей компьютерной программы (далее называемый Владельцем базы данных). Лицензиар настоящим утверждает, что получил достаточные права на использование и представление от Владельца базы данных для использования и передачи для дальнейшего использования картографической базы данных, как установлено в настоящем Соглашении.

5.4. При заключении и исполнении настоящего Соглашения Лицензиар представляет Владельца базы данных в отношениях с Пользователем.

5.5. Заключая настоящее Соглашение, Лицензиар сохраняет все права на программный продукт за исключением тех прав, которые предоставляются Пользователю в соответствии с явными положениями законов или настоящего Соглашения.

6. Права Пользователя

6.1. Пользователь имеет право установить программный продукт одновременно на одно устройство (настольный, карманный, портативный компьютер или навигационное устройство), а также запускать и использовать одну копию программного продукта.

6.2. Пользователь имеет право сделать одну резервную копию программного продукта. Однако если программный продукт работает после установки без использования копии на оригинальном носителе, то копия на оригинальном носителе считается резервной копией. Во всех других случаях Пользователь имеет право на использование резервной копии только в том случае, если копия на оригинальном носителе программного продукта стала непригодна для надлежащего и законного использования и такое состояние подтверждается приемлемым доказательством.

7. Ограничения использования

7.1. Пользователь не имеет права совершать указанные ниже действия.

7.1.1. Размножать программный продукт (делать копии программного продукта).

7.1.2. Сдавать внаем или в аренду, одалживать, передавать его третьим лицам за вознаграждение или без него.

7.1.3. Переводить программный продукт (включая перевод (компиляцию) на другие языки программирования).

7.1.4. Декомпилировать программный продукт.

7.1.5. Модифицировать, расширять, преобразовывать программный продукт (целиком или по частям), разделять его на части, объединять его с другими продуктами, устанавливать его в другие продукты, использовать его в других продуктах, даже с целью достижения взаимодействия с другими продуктами.

7.1.6. Не считая использования компьютерной программы, получать информацию из картографической базы данных, входящей в состав программного продукта, декомпилировать картографическую базу данных, использовать, копировать, модифицировать, расширять или преобразовывать картографическую базу данных целиком или по частям или группу данных, хранящихся в ней, устанавливать ее в другие продукты, использовать ее в других продуктах, даже с целью достижения взаимодействия с другими продуктами.

### 8. Отсутствие гарантии, ограничение ответственности

8.1. Лицензиар настоящим уведомляет Пользователя, что, несмотря на значительные усилия, предпринятые при производстве программного продукта, тем не менее, в связи с сущностью программного продукта и техническими ограничениями, Лицензиар не гарантирует полное отсутствие ошибок в программном продукте и не связан никакими договорными обязательствами, согласно которым программный продукт, приобретенный Пользователем, не должен был бы содержать никаких ошибок.

8.2. Лицензиар не гарантирует, что программный продукт подходит для какой-либо цели, определенной Лицензиаром или Пользователем, и не гарантирует, что программный продукт может взаимодействовать с какими-либо другими системами, устройствами или продуктами (например, программным или аппаратным обеспечением).

8.3. Лицензиар не несет никакой ответственности за ущерб, вызванный ошибкой в программном продукте (включая ошибки в компьютерной программе, документации и картографической базе данных).

8.4. Лицензиар не несет никакой ответственности за ущерб, вызванный невозможностью применения программного продукта для какой-либо определенной цели, ошибкой или отсутствием взаимодействия с какими-либо другими системами, устройствами или продуктами (например программным или аппаратным обеспечением).

8.5. Лицензиар настоящим также обращает особое внимание Пользователя на тот факт, что при использовании программного продукта при любой форме перевозки соблюдение правил и нормативов дорожного движения (например использование обязательных и (или) разумных и подходящих мер безопасности, надлежащая и ожидаемая осторожность и внимание в определенной ситуации и особенная осторожность и внимание в связи с использованием программного продукта) является исключительной обязанностью Пользователя, и Лицензиар не несет никакой ответственности за какой-либо ущерб, вызванный использованием программного продукта во время перевозки.

8.6. Заключая настоящее Соглашение, Пользователь обязан особо подтвердить информацию, указанную в приведенном выше Разделе 8.

9. Санкции

9.1. Лицензиар настоящим уведомляет Пользователя, что согласно законодательству об авторских правах, в случае нарушения своих прав Лицензиар совершать перечисленные ниже действия.

9.1.1. Потребовать подтверждения факта подобного нарушения в судебном порядке.

9.1.2. Потребовать прекращения нарушения и потребовать от нарушающего лица прекращения дальнейшего нарушения.

9.1.3. Потребовать от нарушающего лица соответствующей компенсации (даже посредством огласки, за счет нарушающего лица).

9.1.4. Потребовать возврата прироста активов в связи с нарушением.

9.1.5. Потребовать прекращения нарушения, восстановления положения до нарушения за счет нарушающего лица и может потребовать уничтожения инструментов и материалов, используемых для нарушения и объектов, созданных посредством нарушения.

9.1.6. Потребовать возмещения убытков.

9.2. Лицензиар настоящим также уведомляет Пользователя, что нарушение авторских прав и сопряженных прав является преступлением, согласно Закону IV Уголовного Кодекса от 1978 г. Венгерской республики, которое может привести, в качестве санкции, к наказанию в виде лишения свободы на срок от двух лет в базовых случаях и до восьми лет в особых случаях.

9.3. В случае споров, возникающих из настоящего Соглашения, Стороны настоящим соглашаются на исключительной компетенции, в зависимости от оспариваемых ценности и титула, Центрального суда Будапешта (Pesti Központi Kerületi Bíróság) или Муниципального суда Будапешта (Fővárosi Bíróság).